## CATTURA GLI "IMPULSE RESPONSES" CON L'AXE-FX II

I file che descrivono la risposta in frequenza ad un impulso ("IRs") permettono all'Axe-Fx di simulare le caratteristiche sonore proprie di una cassa acustica. Il blocco CAB possiede già 70 IRs "di fabbrica" che descrivono altrettante casse, mentre vi sono 50 locazioni di memoria libere per caricare i vostri impulsi. Nel passato gli impulsi IR erano o acquistati da altri fornitori commerciali oppure catturati attraverso un processo abbastanza complesso. Il Firmware 3.0 dell'Axe-Fx II semplifica di molto questo processo di cattura, permettendovi di acquisire la risposta dei vostri speakers preferiti e creare i vostri User IRs direttamente nell'Axe-Fx II. Collegate l'Axe-Fx II ad un amplificatore e una cassa, inserite nell'imput il vostro microfono, catturate e salvare l'IR in una delle postazioni USER del blocco CAB!

## APPARECCHI IN GIOCO E COLLEGAMENTI

Per catturare i vostri IRs avete bisogno del vostro Axe-Fx II e di alcune comuni attrezzature audio. Ricordate che ogni componente nella catena, l'amplificatore, la cassa, il microfono ed il preamp, contribuisce alle caratteristiche del suono. Un **amplificatore di potenza** transistor, con caratteristiche sonore neutre, è la scelta ottimale. Non sono necessarie potenze (in Watt) elevate perché per catturare con accuratezza un impulso possono bastare livelli bassi, ma fate attenzione di abbinare l'amplificatore all'impedenza della cassa collegata. Scegliete un **microfono** adatto per registrare il suono da una cassa per chitarra e posizionatelo secondo le vostre preferenze. Il web è ricco di eccellenti informazioni relative alla posizione, distanza, angolazione del microfono, ma non abbiate paura di sperimentare. Il **preamplificatore** trasforma il segnale microfonico in segnale di linea perché venga di seguito processato. Anche questo componente contribuisce al "suono", ma anche un semplice preamp presente su mixer poco costosi può portare d eccellenti risultati. Con un mixer opzionale possono essere combinati più microfoni per produrre un tono che mescola le loro migliori caratteristiche (è anche possibile catturare diversi IR e poi unirli in un unico preset). Non aggiungete nessuna modifica alla dinamica (ad esempio della compressione) poiché potrebbe falsare il risultato.

- Lasciate la vostra chitarra collegata ed i monitors accesi in modo che possiate provare immediatamente il risultato non appena la cattura è terminata.
- Microfonate la cassa, che dovrebbe trovarsi in un locale abbastanza isolato e tranquillo, dove i rumori di fondo non siano di disturbo.
- Collegate il microfono al preamp e l'uscita di quest'ultimo all'**INPUT 2 Left**  (FX RETURN) dell'Axe-Fx II.
- Collegate l'Output 2 Left (FX SEND) dell'Axe-Fx II all'ingresso del vostro amplificatore.
- Collegate l'uscita dell'amplificatore alla vostra cassa acustica. Accendete il preamplificatore e l'amplificatore.

## CATTURA DELL'IMPULSO

Una volta fatti collegamenti premete il tasto UTILITY sull'Axe-Fx II e andate alla pagina "**IR CAP**".

Selezionate il pulsante TEST e premetelo per generare un tono campione utile per

impostare i livelli. Il livello del segnale di prova dovrebbe essere sufficientemente alto in modo che si possa catturare l'impulso senza l'influenza del rumore di fondo, ma non troppo elevato da generare distorsione nel'amplificatore e/o nella cassa. Il LED INPUT 2 sul pannello frontale dell'Axe-Fx II permette di vedere il livello del segnale in ingresso all'INPUT 2. Regolate i livelli del preamplificatore e dell'amplificatore fino ad ottenere il risultato ottimale (il LED rosso indica un livello di -6db e potrebbe lampeggiare in corrispondenza dei picchi nel segnale). (Se il segnale è particolarmente basso potreste dover regolare il potenziometro virtuale dell'Axe-Fx II - menù I/O:INPUT:INPUT 2).

Quando tutti i livelli sono impostati correttamente, selezionate il tasto **CAPTURE** sull'Axe-Fx II e premete ENTER.

Attendete in silenzio che la cattura sia completata (circa 20 secondi), poi utilizzando i tasti NAV e la manopola VALUE selezionate la posizione dove salvare l'impulso ("Save to #"), impostate il nome, premete SAVE e quindi due volte ENTER.

Per testare l'IR salvato, navigate fino al blocco CAB di un qualsiasi preset e impostatelo con il numero di USER CAB dove avete salvato l'impulso. Potete combinare più impulsi utilizzando più blocchi CAB o il blocco CAB stereo.

Ricordate che la posizione del microfono è particolarmente critica perciò potrebbe essere necessario effettuare la cattura più volte prima di trovare la "posizione ideale". Come quando si registra, avere la possibilità di acquisire il suono in silenzio può permettere un risparmio di tempo e ottenere i migliori risultati.

È possibile utilizzare questa funzione anche per catturare interi sistemi piuttosto che la sola combinazione amplificatore / microfono / cassa! Ad esempio potrebbe essere possibile aggiungere le casse su un Axe-Fx Ultra, la risposta in frequenza di un tape delay, o di qualsiasi altra unità dotata di line-in/line-out.

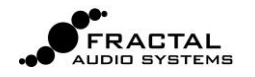

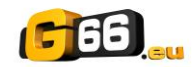

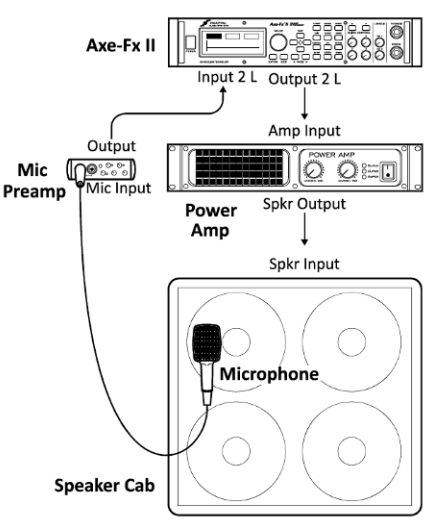